# Αλγοριθμική και Προγραμματισμός – Εργαστήριο 6 **Εντολή Επανάληψης for – Μέθοδοι**

## **Άσκηση 1**

Να γραφεί πρόγραμμα σε Java, το οποίο θα **διαβάζει** απ' το πληκτρολόγιο με την κλήση της μεθόδου getInteger(), η οποία βρίσκεται στην κλάση ScannerUserInput, μια τιμή σε μια ακέραια μεταβλητή n μεταξύ του 0 και 10 και θα **υπολογίζει** και θα **εμφανίζει** το γινόμενο 1\*2\*...\*n = n! ( n παραγοντικό ).

## **ΑΛΓΟΡΙΘΜΟ**

- 1. **Διαβάζω** απ' το πληκτρολόγιο μια τιμή σε μια ακέραια μεταβλητή n στο [0, 10].
- **2. Αν** το n είναι 0 ή 1

```
Δίνω στο npar την τιμή 1 ( npar \leftarrow 1)
```
- **Διαφορετικά**
	- a. **Δίνω** αρχική τιμή το 1 στο γινόμενο npar ( npar  $\leftarrow$  1)
	- b. **Για** τις τιμές του μετρητή i από το 2 μέχρι και το n

```
Βρίσκω τη νέα τιμή του npar πολλαπλασιάζοντας το i με το npar ( npar ← npar * i )
```
3. **Εμφανίζω** την τιμή του γινομένου npar.

### **Ενδεικτική Έξοδος Προγράμματος**

```
run:
n = 0
Η ηιμή ηοσ παραγονηικού είναι : 1
run:
n = 1Η ηιμή ηοσ παραγονηικού είναι : 1
run:
n = 5Η ηιμή ηοσ παραγονηικού είναι : 120
```
## **Άσκηση 2**

Στο ίδιο πρόγραμμα, να υλοποιηθεί ο αλγόριθμος της Άσκησης 1, χωρίς να χρησιμοποιηθεί η εντολή if για το έλεγχο Αν το n είναι 0 ή 1

# **Άσκηση 3**

Να γραφεί στο ίδιο πρόγραμμα Αλγόριθμος, ο οποίος θα **διαβάζει** απ' το πληκτρολόγιο έναν ακέραιο αριθμό n μεταξύ του 2 και 100, και θα ελέγχει αν είναι πρώτος ( αν δηλαδή διαιρείται ΜΟΝΟ με τον εαυτό του και τη μονάδα ) και θα εμφανίζει το αντίστοιχο μήνυμα.

## **ΑΛΓΟΡΙΘΜΟ**

- 1. **Διαβάζω** απ' το πληκτρολόγιο μια τιμή σε μια ακέραια μεταβλητή n στο [2, 100].
- 2. **Δίνω** αρχική τιμή στη boolean μεταβλητή protos την τιμή true
- 3. **Για** τις τιμές του μετρητή i από το 2 μέχρι και το n/2
	- **Αν** ο αριθμός n διαιρείται ακριβώς με το i (n%i = 0)
		- **Δίνω** την τιμή false στη μεταβλητή protos // Δεν είναι πρώτος
- 4. **Αν** η μεταβλητή protos έχει την τιμή true
	- **Εμφανίζω** το μήνυμα "Ο αριθμός n είναι Πρώτος"

#### **Διαφορετικά**

Εμφανίζω το μήνυμα "Ο αριθμός n δεν είναι Πρώτος"

5. **Εμφανίζω** το μήνυμα "Η μεταβλητή protos έχει την τιμή true/false"

## Ενδεικτική Έξοδος Προγράμματος

```
run:
n = 0Η ηιμή ηοσ παραγονηικού είναι : 1
n = 24
Ο αριθμός 24 δεν είναι πρώηος αριθμός
Η μεταβλητή protos έχει την τιμή : false H μεταβλητή protos έχει την τιμή : true
                                         run:
                                         n = 5Η ηιμή ηοσ παραγονηικού είναι : 120
                                         n = 3Ο αριθμός 3 είναι πρώηος αριθμός
```
## **Άσκηση 4**

Να υλοποιηθούν στο ίδιο πρόγραμμα οι 2 προηγούμενοι Αλγόριθμοι και με τη χρήση των static μεθόδων findParagontiko1(), η οποία θα επιστρέφει το γινόμενο  $1*2*...*n = n!$  (n παραγοντικό ) και της μεθόδου isProtos1(), η οποία θα επιστρέφει μια boolean τιμή true ή false.

## **Άσκηση 5**

Να υλοποιηθούν οι 2 προηγούμενοι Αλγόριθμοι και με τη χρήση των static μεθόδων findParagontiko2() και isProtos2(), οι οποίες θα γραφούν σε μια άλλη κλάση, την κλάση StaticMethods, η οποία θα γραφεί σε ένα άλλο αρχείο αλλά στο ίδιο Project (Δείτε τις Οδηγίες για προσθήκη αρχείου σε Project ).

## Ενδεικτική Έξοδος Προγράμματος

```
run:
n = 0Η ηιμή ηοσ παραγονηικού είναι : 1
Κλήση μεθόδου findParagontiko1() - main() : Η τιμή του παραγοντικού είναι : 1
Κλήζη μεθόδοσ findParagontiko2() - StaticMethods : Η ηιμή ηοσ παραγονηικού είναι : 
1
n = 14Ο αριθμός 14 δεν είναι πρώηος αριθμός
Η μεταβλητή protos έχει την τιμή : = false
Κλήζη Μεθόδοσ isProtos1() - main() : Ο αριθμός 14 δεν είναι πρώηος αριθμός
Η μεταβλητή protos έχει την τιμή : false
Κλήζη Μεθόδοσ isProtos2() - StaticMethods : Ο αριθμός 14 δεν είναι πρώηος αριθμός
Η μεταβλητή protos έχει την τιμή : false
run:
n = 1
Η ηιμή ηοσ παραγονηικού είναι : 1
Κλήση μεθόδου findParagontiko1() - main() : Η τιμή του παραγοντικού είναι : 1
Κλήζη μεθόδοσ findParagontiko2() - StaticMethods : Η ηιμή ηοσ παραγονηικού είναι : 
1
n = 28Ο αριθμός 28 δεν είναι πρώηος αριθμός
Η μεταβλητή protos έχει την τιμή : = false
Κλήζη Μεθόδοσ isProtos1() - main() : Ο αριθμός 28 δεν είναι πρώηος αριθμός
Η μεταβλητή protos έχει την τιμή : false
Κλήζη Μεθόδοσ isProtos2() - StaticMethods : Ο αριθμός 28 δεν είναι πρώηος αριθμός
Η μεταβλητή protos έχει την τιμή : false
run:
n = 5Η ηιμή ηοσ παραγονηικού είναι : 120
Κλήση μεθόδου findParagontiko1() - main() : Η τιμή του παραγοντικού είναι : 120
Κλήζη μεθόδοσ findParagontiko2() - StaticMethods : Η ηιμή ηοσ παραγονηικού είναι : 
120
n = 5Ο αριθμός 5 είναι πρώηος αριθμός
Η μεταβλητή protos έχει την τιμή : = true
Κλήζη Μεθόδοσ isProtos1() - main() : Ο αριθμός 5 είναι πρώηος αριθμός
Η μεταβλητή protos έχει την τιμή : true
Κλήζη Μεθόδοσ isProtos2() - StaticMethods : Ο αριθμός 5 είναι πρώηος αριθμός
Η μεταβλητή protos έχει την τιμή : true
```
#### Οδηγίες κατάθεσης ασκήσεων

- 1. Συνδεθείτε στο URL[: http://aetos.it.teithe.gr/s](http://aetos.it.teithe.gr/s).
- 2. Επιλέξτε το μάθημα "Αλγοριθμική και Προγραμματισμός Εργαστήριο Χ" (Όπου Χ ο αριθμός του εργαστηρίου του οποίου τις ασκήσεις πρόκειται να καταθέσετε) και πατήστε επόμενο
- 3. Συμπληρώστε τα στοιχεία σας. Πληκτρολογείστε USERNAME και PASSWORD ανάλογα με το τμήμα που παρακολουθείτε βάσει του παρακάτω πίνακα :

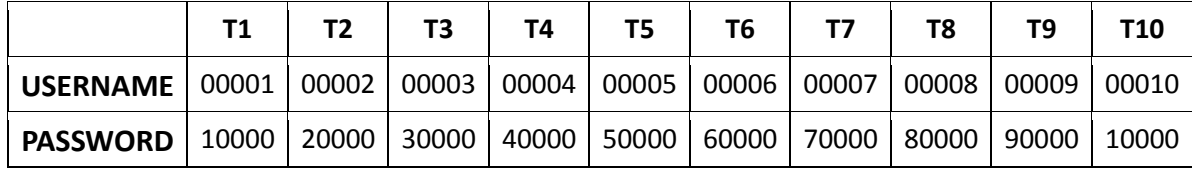

- 4. Αν θέλετε να καταθέσετε μόνο ένα java αρχείο μη το βάζετε σε zip file. Αντίθετα, αν θέλετε να καταθέσετε περισσότερα από ένα αρχεία, τοποθετήστε τα σε ένα zip ή rar file.
- 5. Αν χρησιμοποιείτε NetBeans, μη στέλνετε ολόκληρο το projects. Στείλτε μόνο .java αρχεία. Θα τα βρείτε στο φάκελο src στο φάκελο του project σας.
- 6. Επιλέξτε το αρχείο που θέλετε να στείλετε επιλέγοντας "choose file" στο πεδίο FILE1 και πατήστε "Παράδοση".